## **Patient Portal - Quick Tips**

#### **Verify e-mail & phone numbers** on Patient's QuickView are correct. **Verify e-mail & phone numbers** on Patient's QuickView are correct.

- Verbally read each letter, number or symbol to Patient and correct if needed.

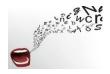

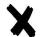

**Wrong Website.** Patient may have tried to access their Patient Portal from the wrong website or generically, Athena.

- Suggest they search for <u>www.vmgma.com</u> (or Valley Medical Group MA).
- Our website is <u>PURPLE</u> (not <u>Blue</u>) with <u>purple boxes</u> at the top of the home page.
  After clicking on the Patient Portal Box, Patient should "Log in with Athenahealth".

### **V** Patient changes their e-mail or telephone number.

- Change on their QuickView.
- If a <u>telephone number</u> is changed, Patient may have to reset their Security Verification.
- If an <u>e-mail</u> is changed, Patient will have to reset (Create Account) their Patient Portal access including a new Password and Security Verification.

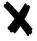

If the **Patient is outside of the country** they will not be able to access their Portal. Access to AthenaNet is permitted only from and within the United States.

# √ To attach a document/photo to a Portal Message –

- This can be done **only** on the Portal Home Page in the Message Section.
- Instructions are included there.

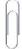

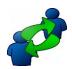

#### **SHARED PORTAL**

- Two adults use ONE e-mail to access either Patient's Portal both must fill out a new HIPAA listing each other for Shared Portal (Full Access).
- One adult has access to another adult's Portal the Patient must fill out a new HIPAA listing that person for Shared Portal (Full Access).

**If more help is needed**, email Patient Name, Medical Record Number or Date of Birth and what their Patient Portal Issue may be. It's also OK to share my contact information with Patients.

Contact: Linda Keech Available: Half-Time

Patient Communications Specialist

413-772-3345

lkeech@vmgma.com